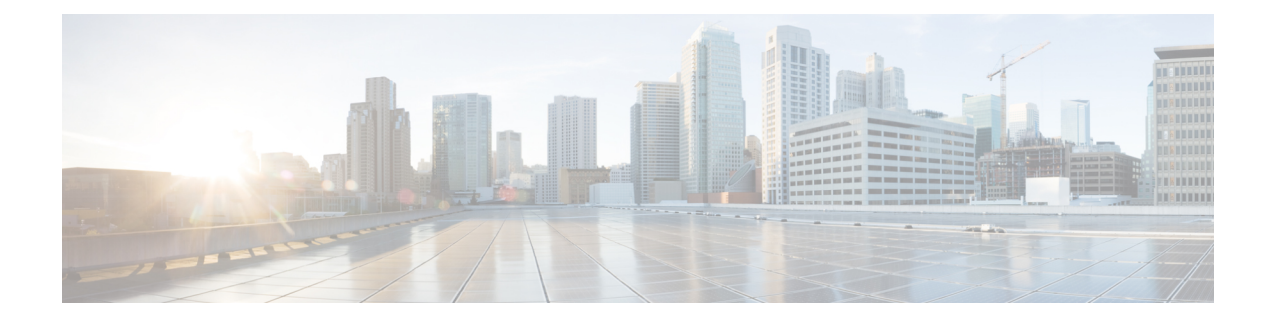

# **Installing Cisco Elastic Services Controller on Cisco Cloud Services Platform 2100**

This chapter describes how to install Cisco Elastic Services Controller on CSP 2100 and includes the following sections:

- [Prerequisites,](#page-0-0) on page 1
- Installing the Elastic Services [Controller](#page-0-1) Instance in CSP 2100, on page 1
- List of [Variables](#page-9-0) Used in CSP 2100 Sample Files, on page 10

## <span id="page-0-0"></span>**Prerequisites**

Following are the prerequisites that you require before you start installing the ESC instance in CSP 2100.

- Virtual CPUs 4 (minimum)
- Memory 8 GB
- Disk size 30 GB

## <span id="page-0-1"></span>**Installing the Elastic Services Controller Instance in CSP 2100**

Once you have completed the tasks specified in the prerequisites section, you can use the following procedure to deploy and launch ESC instance in CSP 2100. Following are the three deployment alternatives available for CSP 2100.

- ESC with Single and Dual Interfaces
- ESC HA Active/Standby Installation

For list of variables used in the CSP 2100 sample files, see List of [Variables](#page-9-0) Used in CSP 2100 Sample Files, on [page](#page-9-0) 10.

### **ESC with Single and Dual Interface**

To install ESC in CSP, you must create the user-data in the following format as the day0 configuration file:

A sample for single interface describing the day zero file as config drive and user data is as follows:

```
#cloud-config
users:
 - name: admin # The user's login name
  gecos: admin # The user name's real name
  groups: esc-user # add admin to group esc-user
  passwd: $6$saltsalt$9PDBehueUG4XTLEj6BFZA5MDGh/XeQ6QPbf9HYLU3RifHj1
                       # The hash -- not the password itself -- of the password you want
                       # to use for this user. You can generate a safe hash via:
                        # mkpasswd --method=SHA-512 --rounds=4096
   lock-passwd: false # Defaults to true. Lock the password to disable password login
                        # Set to false if you want to password login
  homedir: /home/admin # Optional. Set to the local path you want to use. Defaults to
/home/<username>
  sudo: ALL=(ALL) ALL # Defaults to none. Set to the sudo string you want to use
ssh_pwauth: True # Defaults to False. Set to True if you want to enable password
authentication for sshd.
write files:
# ESC Configuration
- path: /opt/cisco/esc/esc-config/esc-config.yaml
 content: |
    resources:
     confd:
       init aaa users:
        - key: c3NoLXJzYSBBQUFBQjNOemFDMXljMkVBQUF
         passwd: $6$rounds=4096$adWFd7LUn2PEUPWtWPl5tCD7pO9bae672T1
       option: start-phase0
      escmanager:
       open_ports:
        - '8080'
       - 18443url:
        - http://0.0.0.0:8080/ESCManager
       - https://0.0.0.0:8443/ESCManager
      esc_service:
       type: group
# Params
- path: /opt/cisco/esc/esc-config/esc_params.conf
  content: |
   default.active_vim=CSP
   default.enable cascade deletion=true
# Networking
- path: /etc/sysconfig/network-scripts/ifcfg-eth0
  content: |
   DEVICE="eth0"
   BOOTPROTO="none"
   ONBOOT="yes"
   TYPE="Ethernet"
    USERCTL="yes"
   IPADDR="VAR_NETWORK0_IPADDR"
   NETMASK="VAR_NETWORK0_NETMASK"
   GATEWAY="VAR_NETWORK0_GATEWAY"
   DEFROUTE="yes"
   NM_CONTROLLED="no"
   IPV6INIT="no"
   IPV4_FAILURE_FATAL="yes"
bootcmd:
- [ cloud-init-per, once, disable ipv6 eth0, sh, -c, "echo net.ipv6.conf.eth0.disable ipv6
 = 1 >> /etc/sysctl.conf"]
- [ cloud-init-per, once, update host name, sh, -c, "echo VAR LOCAL HOSTNAME >> /etc/hostname
&& hostnamectl set-hostname VAR_LOCAL_HOSTNAME"]
- [ cloud-init-per, once, update_hosts, sh, -c, "echo 127.0.0.1 VAR_LOCAL_HOSTNAME >>
```

```
/etc/hosts"]
```
- [ cloud-init-per, once, add name server, sh, -c, "echo nameserver VAR NAMESERVER IP >> /etc/resolv.conf"] - [ cloud-init-per, once, add ntp server, sh, -c, "echo server VAR NTP SERVER iburst >> /etc/ntp.conf"] - [ cloud-init-per, once, enable ecdsa-sha2-nistp521, sh, -c, "/usr/bin/ssh-keygen -f /etc/ssh/ssh\_host\_ecdsa\_521\_key -t ecdsa -b 521 -N ''" - [ cloud-init-per, once, enable ecdsa-sha2-nistp384, sh, -c, "/usr/bin/ssh-keygen -f /etc/ssh/ssh\_host\_ecdsa\_384\_key -t ecdsa -b 384 -N ''"] - [ cloud-init-per, once, enable\_ssh\_rsa, sh, -c, "sed -i '/ssh host rsa key/s/^#//g' /etc/ssh/sshd\_config"] runcmd: - [ cloud-init-per, once, apply network config, sh, -c, "systemctl restart network"] - [ cloud-init-per, once, stop\_chronyd, sh, -c, "systemctl stop chronyd; systemctl disable chronyd"] - [ cloud-init-per, once, start\_ntp, sh, -c, "systemctl enable ntpd; systemctl start ntpd"] - [ cloud-init-per, once, set\_timezone, sh, -c, "timedatectl set-timezone VAR\_TIMEZONE"] - [ cloud-init-per, once, confd keygen root, sh, -c, "/usr/bin/escadm confd keygen --user root"] - [ cloud-init-per, once, confd\_keygen\_admin, sh, -c, "/usr/bin/escadm confd keygen --user admin"] - [ cloud-init-per, once, esc\_service\_start, sh, -c, "chkconfig esc\_service on && service esc service start"] # You must include this line

A sample for dual interfaces describing the day zero file as config drive and user data is as follows:

You can configure an ethernet-based physical network device with a static IPv4 in ESC.

```
#cloud-config
users:
 - name: admin # The user's login name
  gecos: admin # The user name's real name
  groups: esc-user # add admin to group esc-user
   passwd: $6$saltsalt$9PDBehueUG4XTLEj6BFZA5MDGh/XeQ6QPbf9HYLU3RifHj1
                       # The hash -- not the password itself -- of the password you want
                                  to use for this user. You can generate a safe hash via:
                                       mkpasswd --method=SHA-512 --rounds=4096
  lock-passwd: false # Defaults to true. Lock the password to disable password login
                       # Set to false if you want to password login
  homedir: /home/admin # Optional. Set to the local path you want to use. Defaults to
/home/<username>
  sudo: ALL=(ALL) ALL # Defaults to none. Set to the sudo string you want to use
ssh pwauth: True # Defaults to False. Set to True if you want to enable password
authentication for sshd.
write files:
# ESC Configuration
- path: /opt/cisco/esc/esc-config/esc-config.yaml
  content: |
   resources:
     confd:
       init aaa users:
        - key: c3NoLXJzYSBBQUFBQjNOemFDMXljMkVBQUF
         passwd: $6$rounds=4096$adWFd7LUn2PEUPWtWPl5tCD7pO9bae672T1
       option: start-phase0
      escmanager:
       open_ports:
        - '8080'
        - 18443url:
        - http://0.0.0.0:8080/ESCManager
       - https://0.0.0.0:8443/ESCManager
      esc_service:
       type: group
# Params
```

```
- path: /opt/cisco/esc/esc-config/esc params.conf
  content: |
    default.active_vim=CSP
    default.enable cascade deletion=true
# Networking
 path: /etc/sysconfig/network-scripts/ifcfg-eth0
  content: |
   DEVICE="eth0"
   BOOTPROTO="none"
   ONBOOT="yes"
   TYPE="Ethernet"
   USERCTL="yes"
   IPADDR="VAR_NETWORK0_IPADDR"
   NETMASK="VAR_NETWORK0_NETMASK"
   GATEWAY="VAR_NETWORK0_GATEWAY"
   DEFROUTE="yes"
   NM_CONTROLLED="no"
   IPV6INIT="no"
   IPV4_FAILURE_FATAL="yes"
- path: /etc/sysconfig/network-scripts/ifcfg-eth1
  content: |
   DEVICE="eth1"
    BOOTPROTO="none"
   ONBOOT="yes"
   TYPE="Ethernet"
   USERCTL="yes"
   IPADDR="VAR_NETWORK1_IPADDR"
   NETMASK="VAR_NETWORK1_NETMASK"
   GATEWAY="VAR_NETWORK1_GATEWAY"
   DEFROUTE="no"
   NM_CONTROLLED="no"
   IPV6INIT="no"
   IPV4_FAILURE_FATAL="yes"
bootcmd:
- [ cloud-init-per, once, disable_ipv6 eth0, sh, -c, "echo net.ipv6.conf.eth0.disable ipv6
 = 1 >> /etc/sysctl.conf"]
- [ cloud-init-per, once, update host name, sh, -c, "echo VAR LOCAL HOSTNAME >> /etc/hostname
&& hostnamectl set-hostname VAR_LOCAL_HOSTNAME"]
- [ cloud-init-per, once, update hosts, sh, -c, "echo 127.0.0.1 VAR LOCAL HOSTNAME >>
/etc/hosts"]
- [ cloud-init-per, once, add name server, sh, -c, "echo nameserver VAR NAMESERVER IP >>
/etc/resolv.conf"]
- [ cloud-init-per, once, add ntp_server, sh, -c, "echo server VAR_NTP_SERVER iburst >>
/etc/ntp.conf"]
- [ cloud-init-per, once, enable ecdsa-sha2-nistp521, sh, -c, "/usr/bin/ssh-keygen -f
/etc/ssh/ssh_host_ecdsa_521_key -t ecdsa -b 521 -N ''"]
- [ cloud-init-per, once, enable ecdsa-sha2-nistp384, sh, -c, "/usr/bin/ssh-keygen -f
/etc/ssh/ssh_host_ecdsa_384_key -t ecdsa -b 384 -N ''"]
- [ cloud-init-per, once, enable_ssh_rsa, sh, -c, "sed -i '/ssh host rsa key/s/^#//g'
/etc/ssh/sshd_config"]
runcmd:
- [ cloud-init-per, once, apply_network_config, sh, -c, "systemctl restart network"]
- [ cloud-init-per, once, stop chronyd, sh, -c, "systemctl stop chronyd;systemctl disable
chronyd"]
- [ cloud-init-per, once, start ntp, sh, -c, "systemctl enable ntpd;systemctl start ntpd"]
- [ cloud-init-per, once, set timezone, sh, -c, "timedatectl set-timezone VAR TIMEZONE"]
- [ cloud-init-per, once, confd_keygen_root, sh, -c, "/usr/bin/escadm confd keygen --user
root"]
- [ cloud-init-per, once, confd keygen admin, sh, -c, "/usr/bin/escadm confd keygen --user
admin"]
- [ cloud-init-per, once, esc service start, sh, -c, "chkconfig esc service on && service
esc service start"] # You must include this line
```
**Creating ESC passwords to use in Day0 Files**

When using the Cloud-Init day0 file to deploy an ESC instance, the passwords must be passed in as a hash, and not a plain text.

To create a hashed password, use the mkpasswd tool. The following example shows how to use the mkpasswd tool to create a hashed password.

~\$ mkpasswd --method=SHA-512 --rounds=4096 Password: \$6\$rounds=4096\$Yo11pRsFO\$iT5SGMJ6z8WEnmj8TKMdInblgWeb/UChmrsQs3aspx8j.yUuuhxKk2XScOkerWWxpqD5F0sLfC5kzT5t2xGkL1

### **Procedure**

### **Step 1 Upload user-data file to CSP**

To deploy ESC, the user-data file must be first uploaded to the CSP node.

**Note** The path to upload images and day0 files is: /osp/repository

scp user-data-esc admin@<CSP\_IP\_ADDRESS>:/osp/repository

### **Step 2 Deploying ESC VM**

You must edit configuration to be sent to the CSP node hosting the ESC VM.

Following is the deployment datamodel for single interface. For dual interface, you have two interfaces.<name>ESC-SA-2-IF</name>

```
<?xml version="1.0"?>
<services xmlns="http://www.cisco.com/ns/test/service">
 <service>
   <name>VAR_SERVICE_NAME</name>
    <memory>8192</memory> <!-- minimum 8G -->
    <numcpu>4</numcpu> <!-- minimum 4 -->
    <disk_size>30.0</disk_size> <!-- minimum 30G -->
   <disk-resize>true</disk-resize>
   <iso_name>ESC-5_0_0_xxx</iso_name> <!-- the name of the ESC image already on the CSP
-->
    <power>on</power>
    <ip>172.20.117.40</ip>
    <!-- add the ip for display in the CSP web/console interfaces -->
    <vnc_password>password1</vnc_password>
    <!-- to secure the VNC console session -->
    <vnics>
      <!-- This interface aligns with eth0 in the user-data file -->
      \langle \text{vmin} | c \rangle<nic>0</nic>
       <vlan>1</vlan>
       <tagged>false</tagged>
        <type>access</type>
        <passthrough_mode>none</passthrough_mode>
        <model>virtio</model>
       <network_name>VAR_NETWORK0_NAME</network_name>
      </vnic>
      <!-- This interface aligns with eth1 in the user-data file -->
      <!-- If not using 2 interfaces, this vnic block can be removed -->
      <vnic>
        <nic>1</nic>
       <vlan>1</vlan>
       <tagged>false</tagged>
        <type>access</type>
        <passthrough_mode>none</passthrough_mode>
        <model>virtio</model>
```

```
<network_name>VAR_NETWORK1_NAME</network_name>
     </vnic>
    </vnics>
    <disk_type>ide</disk_type>
    <day0_filename>user-data-esc</day0_filename> <!-- this name MUST match the name of the
 file that was copied to the CSP -->
    <day0-dest-filename>user-data</day0-dest-filename> <!-- mandatory value -->
    <day0-volume-id>cidata</day0-volume-id> <!-- mandatory value -->
  </service>
</services>
```
### **Step 3 Sending Configuration**

Use a netconf-console (shipped with ConfD) to deploy ESC on a CSP node.

```
$ netconf-console --port=2022 --host=<CSP_IP_ADDRESS> --user=CSP_ADMIN_USERNAME
--password=CSP_ADMIN_PASSWORD --edit-config=deployESCHA1.xml
```
If HA, repeat the command with the configuration for the second ESC.

### **Step 4 Configuring the VIM Connector**

After ESC has booted, configure the VIM Connectors.

When installing ESC in CSP, no VIM connectors are added by default. To manage VNFs, you must create the VIM connector.

### **Step 5 Adding the VIM Connectors**

For more information on configuring VIM connectors after installation, and managing VIM connectors, see Managing VIM Connectors in the *Cisco Elastic Services Controller User Guide*.

### **ESC HA Active/Standby Installation**

To install ESC in CSP, you must create the user-data in the following format as the day0 configuration file. For HA, you must define one file for each VM.

For creating ESC passwords to use in Day0 Files, see the **Creating ESC passwords to use in Day0 Files** section.

A sample for ESC HA Active/Standby installation on node 1 describing the day zero file as config drive and user data is as follows:

```
user-data sample - HA Node 1
#cloud-config
users:
- name: admin # The user's login name
  gecos: admin # The user name's real name
  groups: esc-user # add admin to group esc-user
  passwd: $6$saltsalt$9PDBehueUG4XTLEj6BFZA5MDGh/XeQ6QPbf9HYLU3RifHj1
                       # The hash -- not the password itself -- of the password you want
                      # to use for this user. You can generate a safe hash via:
                                      mkpasswd --method=SHA-512 --rounds=4096
   lock-passwd: false # Defaults to true. Lock the password to disable password login
                       # Set to false if you want to password login
   homedir: /home/admin # Optional. Set to the local path you want to use. Defaults to
/home/<username>
   sudo: ALL=(ALL) ALL # Defaults to none. Set to the sudo string you want to use
```

```
ssh_pwauth: True # Defaults to False. Set to True if you want to enable password
authentication for sshd.
write files:
# ESC Configuration
- path: /opt/cisco/esc/esc-config/esc-cfg.yaml
 content: |
   ha:
      vri: VAR_NETWORK0_KADVRI
      mode: drbd
      vip: VAR_NETWORK0_KADVIP
     vif: eth0
     nodes:
      - ipaddr: VAR_NETWORK0_IPADDR
      - ipaddr: VAR NETWORK0 IPADDR2
   confd:
      init aaa users:
      - name: admin
       passwd: $6$rounds=4096$adWFd7LUn2PEUPWtWPl5tCD7pO9bae672T1
      escmanager:
       open_ports:
         - '8080'
       - 8443url:
        - http://0.0.0.0:8080/ESCManager
        - https://0.0.0.0:8443/ESCManager
   esc_service: {}
# Params
- path: /opt/cisco/esc/esc-config/esc_params.conf
 content: |
   default.active_vim=CSP
   default.enable cascade deletion=true
# Networking
- path: /etc/sysconfig/network-scripts/ifcfg-eth0
  content: |
   DEVICE="eth0"
   BOOTPROTO="none"
   ONBOOT="yes"
   TYPE="Ethernet"
   USERCTL="yes"
   IPADDR="VAR_NETWORK0_IPADDR"
   NETMASK="VAR_NETWORK0_NETMASK"
   GATEWAY="VAR_NETWORK0_GATEWAY"
   DEFROUTE="yes"
   IPV6INIT="no"
   IPV4_FAILURE_FATAL="yes"
bootcmd:
- [ cloud-init-per, once, disable ipv6 eth0, sh, -c, "echo net.ipv6.conf.eth0.disable ipv6
 = 1 >> /etc/sysctl.conf"]
- [ cloud-init-per, once, update host name, sh, -c, "echo VAR LOCAL HOSTNAME >> /etc/hostname
&& hostnamectl set-hostname VAR_LOCAL_HOSTNAME"]
- [ cloud-init-per, once, update hosts, sh, -c, "echo 127.0.0.1 VAR LOCAL HOSTNAME >>
/etc/hosts"]
- [ cloud-init-per, once, add name server, sh, -c, "echo nameserver VAR NAMESERVER IP >>
/etc/resolv.conf"]
- [ cloud-init-per, once, add ntp_server, sh, -c, "echo server VAR_NTP_SERVER iburst >>
/etc/ntp.conf"]
- [ cloud-init-per, once, enable ecdsa-sha2-nistp521, sh, -c, "/usr/bin/ssh-keygen -f
/etc/ssh/ssh host ecdsa 521 key -t ecdsa -b 521 -N ''"]
- [ cloud-init-per, once, enable ecdsa-sha2-nistp384, sh, -c, "/usr/bin/ssh-keygen -f
/etc/ssh/ssh_host_ecdsa_384_key -t ecdsa -b 384 -N ''"]
- [ cloud-init-per, once, enable ssh_rsa, sh, -c, "sed -i '/ssh_host_rsa_key/s/^#//g'
/etc/ssh/sshd_config"]
runcmd:
```
- [ cloud-init-per, once, apply network config, sh, -c, "systemctl restart network"] - [ cloud-init-per, once, stop\_chronyd, sh, -c, "systemctl stop chronyd; systemctl disable chronyd"] - [ cloud-init-per, once, start ntp, sh, -c, "systemctl enable ntpd;systemctl start ntpd"] - [ cloud-init-per, once, set\_timezone, sh, -c, "timedatectl set-timezone VAR\_TIMEZONE"] - [ cloud-init-per, once, confd keygen root, sh, -c, "/usr/bin/escadm confd keygen --user root"] - [ cloud-init-per, once, confd keygen admin, sh, -c, "/usr/bin/escadm confd keygen --user admin"] - [ cloud-init-per, once, esc\_service\_start, sh, -c, "chkconfig esc\_service on && service esc service start"] # You must include this line

### **Procedure**

### **Step 1 Uploading user-data file to CSP**

To deploy ESC, the user-data file must be first uploaded to the CSP node.

**Note** The path to upload images and day0 files is: /osp/repository

scp user-data-esc-ha-1 CSP\_ADMIN\_USERNAME@<CSP\_IP\_ADDRESS>:/osp/repository

scp user-data-esc-ha-2 CSP\_ADMIN\_USERNAME@<CSP\_IP\_ADDRESS>:/osp/repository

### **Step 2 Deploying ESC VM**

You must edit configuration to be sent to the CSP node hosting the ESC VM.

Following is the deployment datamodel for ESC HA Active/Standby on node 1 :

```
deployESC-HA-1.xml
<?xml version="1.0"?>
<services xmlns="http://www.cisco.com/ns/test/service">
  <service>
    <name>VAR_SERVICE_NAME</name>
    <memory>8192</memory> <!-- minimum 8G -->
    <numcpu>4</numcpu> <!-- minimum 4 -->
    <disk_size>30.0</disk_size> <!-- minimum 30G -->
    <disk-resize>true</disk-resize>
    <iso_name>ESC-5_0_0_xxx</iso_name> <!-- the name of the ESC image already on the CSP
--&<power>on</power>
    <ip>172.20.117.40</ip>
    <!-- add the ip for display in the CSP web/console interfaces -->
    <vnc_password>password1</vnc_password>
    <!-- to secure the VNC console session -->
    <vnics>
     <!-- This interface aligns with eth0 in the user-data file -->
      <vnic>
        <nic>0</nic>
        <vlan>1</vlan><tagged>false</tagged>
        <type>access</type>
        <passthrough_mode>none</passthrough_mode>
        <model>virtio</model>
        <network name>VAR_NETWORK0_NAME</network_name>
      </vnic>
      <!-- This interface aligns with eth1 in the user-data file -->
      <!-- If not using 2 interfaces, this vnic block can be removed -->
      <vnic>
        <sub>nic>1</sub></nic></sub>
        <vlan>1</vlan>
```

```
<tagged>false</tagged>
       <type>access</type>
        <passthrough_mode>none</passthrough_mode>
       <model>virtio</model>
       <network_name>VAR_NETWORK1_NAME</network_name>
      </vnic>
   </vnics>
   <disk_type>ide</disk_type>
   <day0_filename>user-data-esc</day0_filename> <!-- this name MUST match the name of the
file that was copied to the CSP -->
   <day0-dest-filename>user-data</day0-dest-filename> <!-- mandatory value -->
   <day0-volume-id>cidata</day0-volume-id> <!-- mandatory value -->
 </service>
</services>
```
Following is the deployment datamodel for ESC in HA Active/Standby on node 2 :

```
deployESC-HA-2.xml
deployESC-HA-1.xml
<?xml version="1.0"?>
<services xmlns="http://www.cisco.com/ns/test/service">
  <service>
    <name>VAR_SERVICE_NAME</name>
    <memory>8192</memory> <!-- minimum 8G -->
    \langlenumcpu>4\langlenumcpu> \langle!-- minimum 4 -->
    <disk size>30.0</disk size> <!-- minimum 30G -->
    <disk-resize>true</disk-resize>
    \langleiso name>ESC-5 0 0 xxx\langleiso name> \langle!-- the name of the ESC image already on the CSP
--<power>on</power>
    <ip>172.20.117.40</ip>
    <!-- add the ip for display in the CSP web/console interfaces -->
    <vnc_password>password1</vnc_password>
    <!-- to secure the VNC console session -->
    <vnics>
      <!-- This interface aligns with eth0 in the user-data file -->
      <vnic>
        <nic>0</nic>
        <vlan>1</vlan>
        <tagged>false</tagged>
        <type>access</type>
        <passthrough_mode>none</passthrough_mode>
        <model>virtio</model>
        <network_name>VAR_NETWORK0_NAME</network_name>
      </vnic>
      <!-- This interface aligns with eth1 in the user-data file -->
      <!-- If not using 2 interfaces, this vnic block can be removed -->
      <vnic>
        <nic>1</nic>
        <vlan>1</vlan>
        <tagged>false</tagged>
        <type>access</type>
        <passthrough_mode>none</passthrough_mode>
        <model>virtio</model>
        <network name>VAR_NETWORK1_NAME</network_name>
      </vnic>
    </vnics>
    <disk_type>ide</disk_type>
    <day0_filename>user-data-esc</day0_filename> <!-- this name MUST match the name of the
 file that was copied to the CSP -->
    <day0-dest-filename>user-data</day0-dest-filename> <!-- mandatory value -->
    <day0-volume-id>cidata</day0-volume-id> <!-- mandatory value -->
  </service>
</services>
```
### **Step 3 Sending Configuration**

Use a netconf-console (shipped with ConfD) to deploy ESC on a CSP node.

```
$ netconf-console --port=2022 --host=<CSP_IP_ADDRESS> --user=<CSP_ADMIN_USERNAME>
--password=<CSP_ADMIN_PASSWORD> --edit-config=deployESC-HA-1.xml
```
\$ netconf-console --port=2022 --host=<CSP\_IP\_ADDRESS> --user=<CSP\_ADMIN\_USERNAME> --password=<CSP\_ADMIN\_PASSWORD> --edit-config=deployESC-HA-2.xml

### **Step 4 Configuring the VIM Connector**

After ESC has booted, configure the VIM Connectors.

When installing ESC in CSP, no VIM connectors are added by default. To manage VNFs, you must create the VIM connector.

### **Step 5 Adding the VIM Connectors**

For more information on configuring VIM connectors after installation, and managing VIM connectors, see Managing VIM Connectors in the *Cisco Elastic Services Controller User Guide*.

## <span id="page-9-0"></span>**List of Variables Used in CSP 2100 Sample Files**

To create the user-data file, to configure the ESC you must have valuesready for the following list of variables used in the sample files:

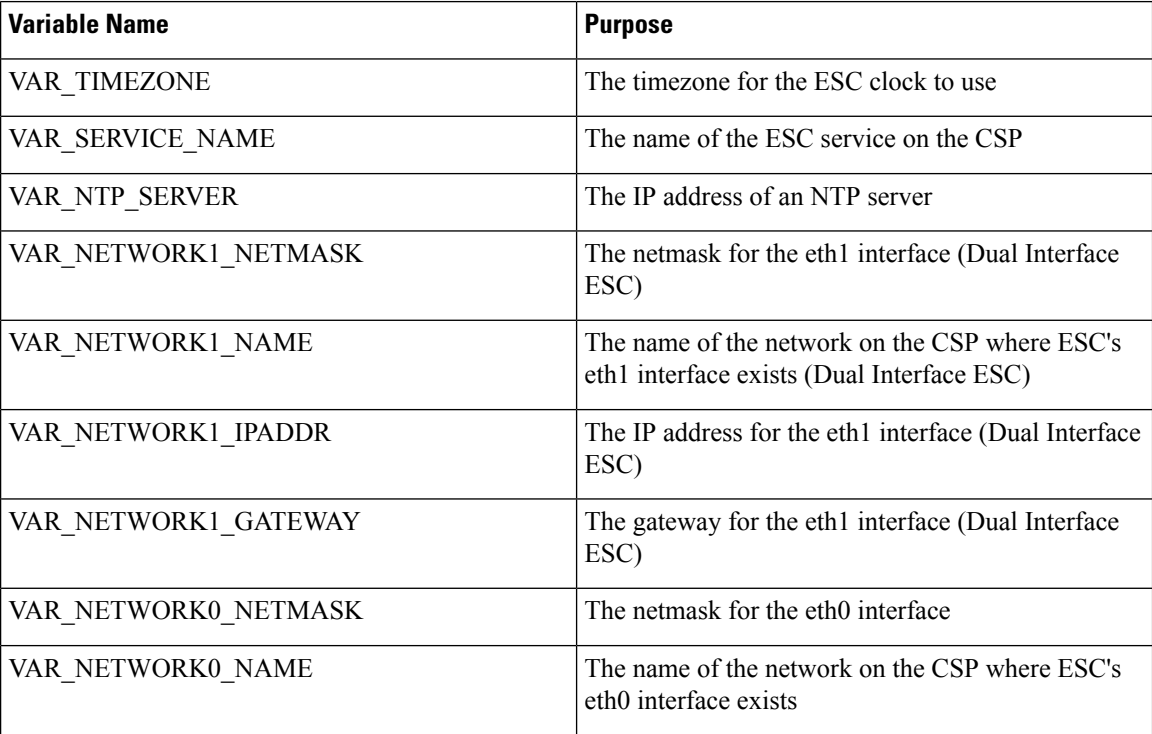

#### **Table 1: List of Variables**

 $\mathbf I$ 

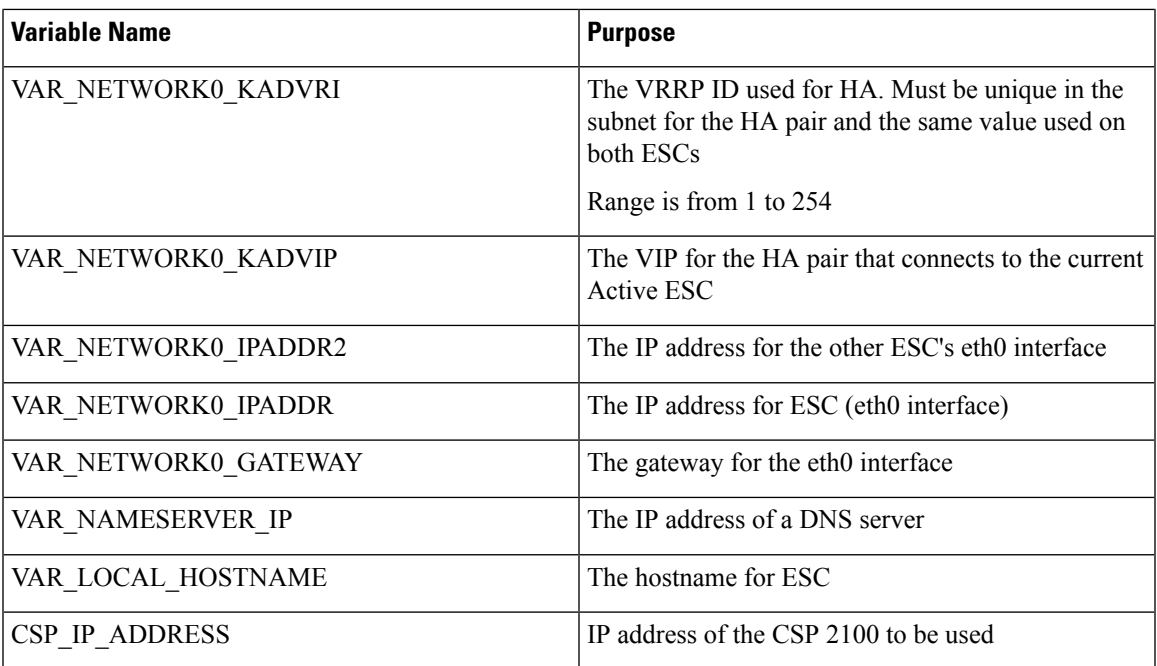

I

### **Installing Cisco Elastic Services Controller on Cisco Cloud Services Platform 2100**

ı